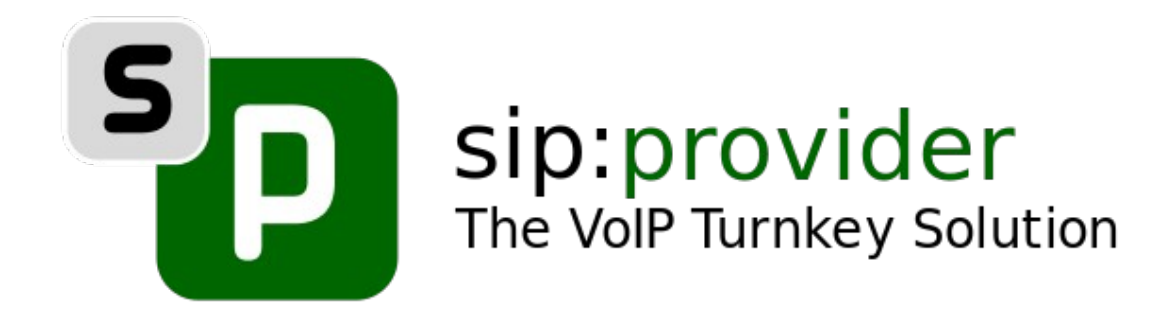

#### **sip:provider CE: Plugging in WebRTC and Other Use Cases**

Daniel Grotti <dgrotti@sipwise.com> Andreas Granig <agranig@sipwise.com> Gernot Fuchs <gfuchs@sipwise.com> Andrew Pogrebennyk <apogrebennyk@sipwise.com> Victor Seva <vseva@sipwise.com>

## What's the sip:provider CE?

- A turn-key appliance for real-time communication (voice, video, presence, IM)
- using SIP and XMPP
- $\cdot$  for carrier environments with  $50k+$ subscribers and 2k+ parallel calls
- based on Kamailio, Prosody and Sipwise projects

### Some Statistics

- First public release in December 2010
- 16 releases so far (latest is mr3.8.1)
- 31k+ downloads total,  $\sim$ 1k per month

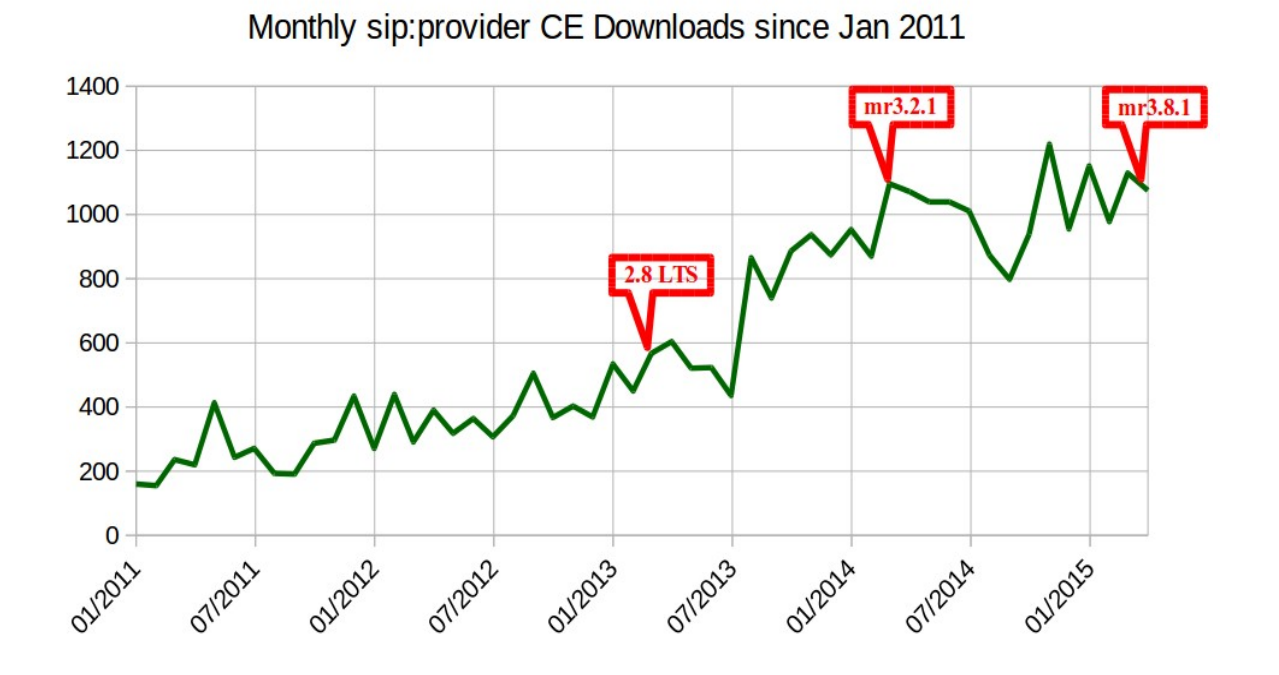

## Agenda

- Set up your Virtual Machines
- Hook up SIP, WebRTC and XMPP Clients
- Use Rewrite Rules, Peering and Billing
- Know the Architecture
- Manage Configuration Files
- Tweaks for different Use Cases

### Set up your VMs

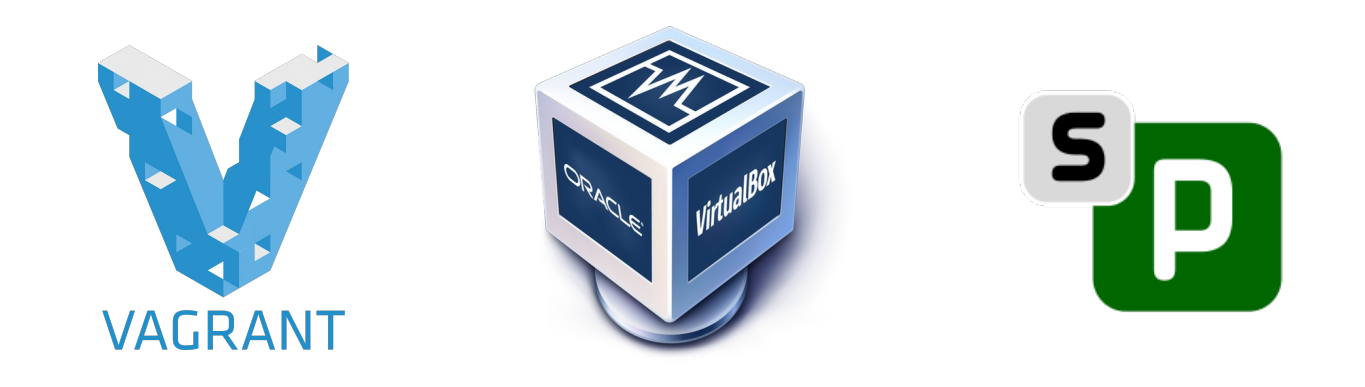

- [http://www.vagrantup.com](http://www.vagrantup.com/)
- [http://www.virtualbox.org](http://www.virtualbox.org/)
- Grab the SPCE image from our USB Stick

**\$ vagrant init spce sip\_provider\_CE\_mr3.8.1\_vagrant.box \$ vagrant up**

# Accessing your SPCE

• [https://your-ip:1443](https://your-ip:1443/) administrator/administrator o OeU8

• vagrant ssh sudo -s root/sipwise

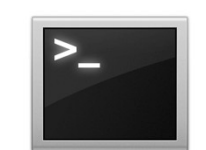

## Creating a Reseller

• (Almost) Everything is Multi-Tenant!

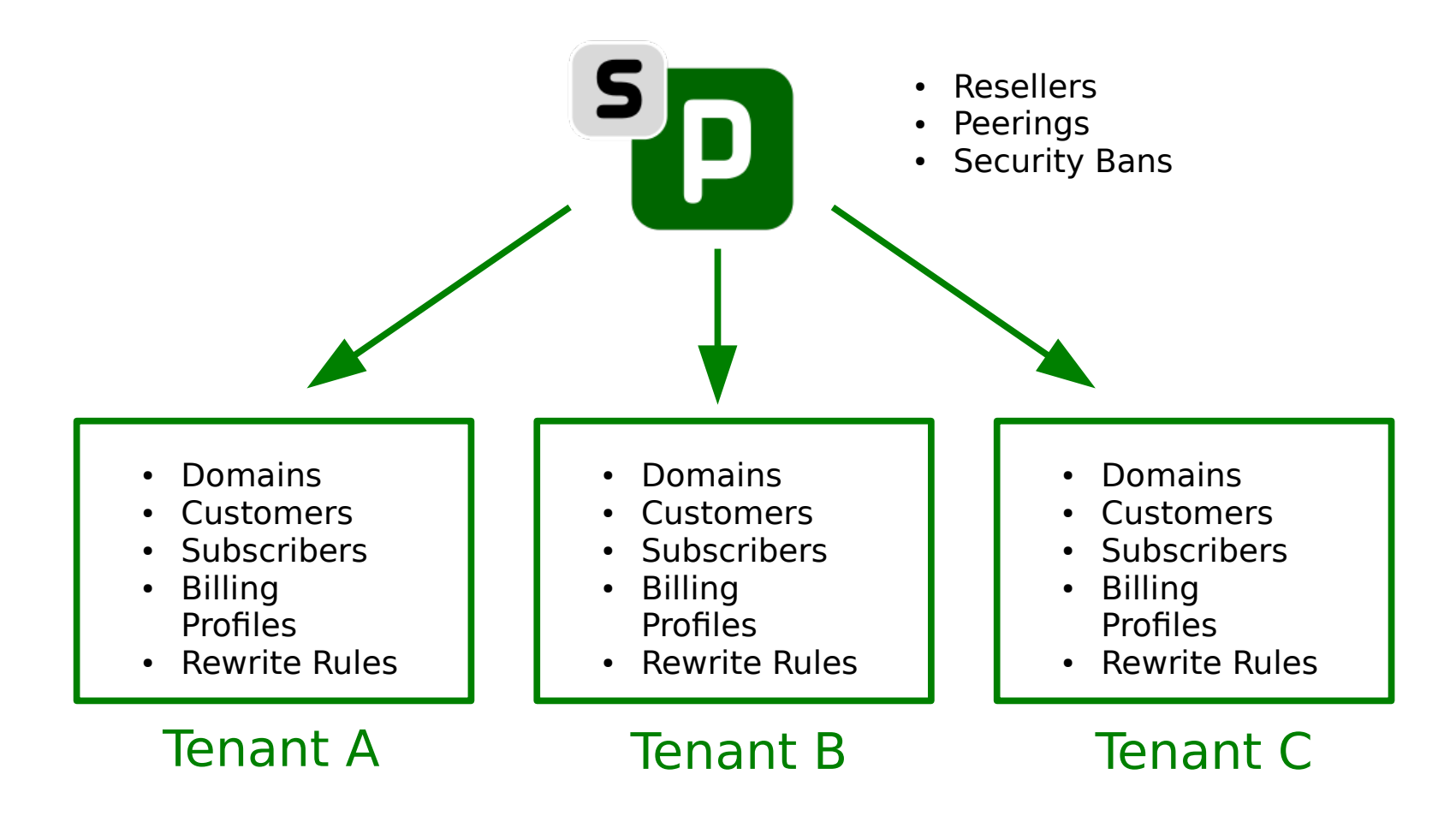

## Creating a Reseller

- *default* Reseller, or your own:
- Settings  $\rightarrow$  Resellers  $\rightarrow$  Create with Default
- Adapt Default Values
	- Base Information
	- Contact Email
	- Admin Logins
- Create Billing Profile for Customers

## Creating a Domain

• Domain-Preferences are defaults for Subscriber-Preferences

#### Domain

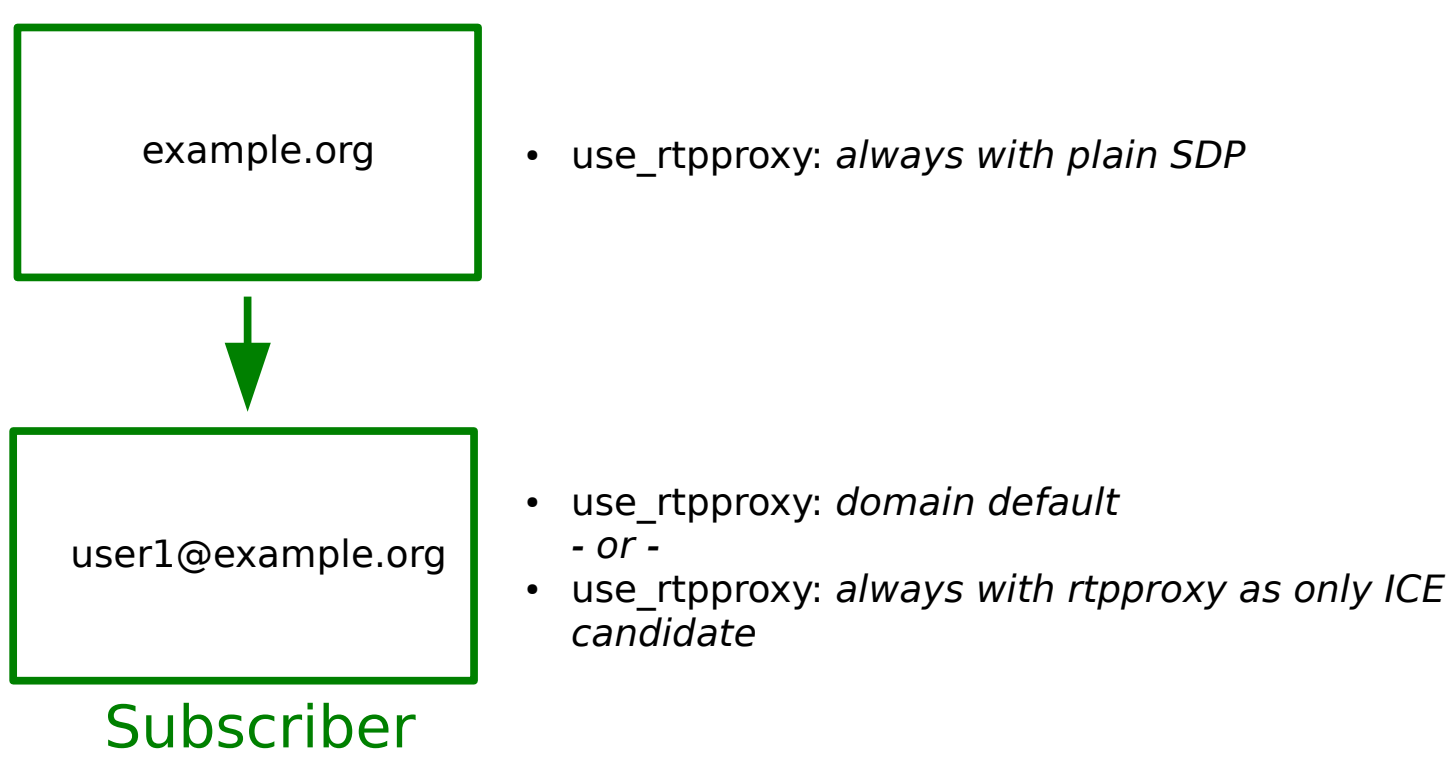

# Creating a Domain

- *Your IP* as Domain, or your own:
- Settings  $\rightarrow$  Domains  $\rightarrow$  Create Domain
- Default Domain-Preferences are fine (for now)

### Creating a Customer

• Customers are Billing Containers

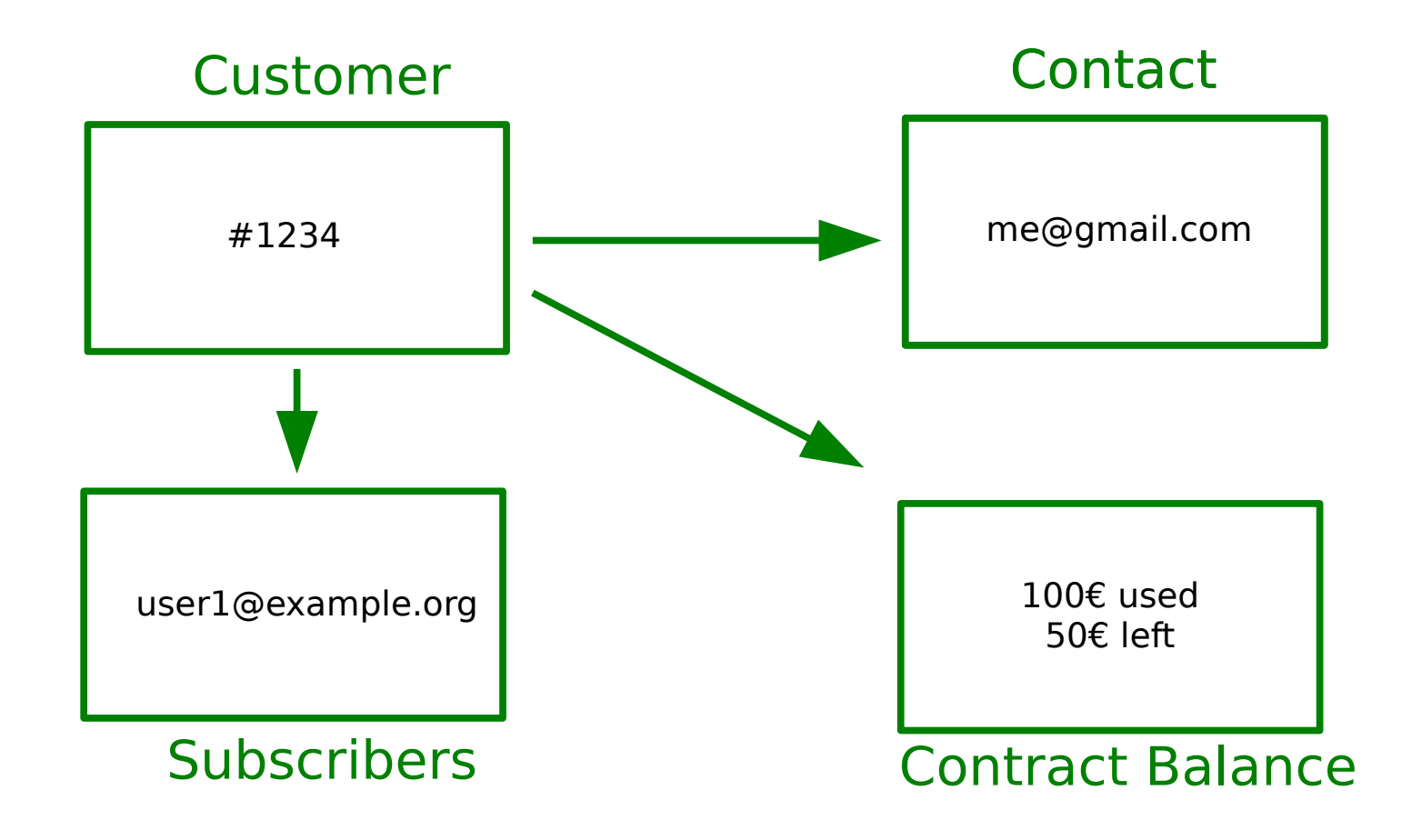

## Creating a Customer

- Use an existing one, or your own:
- Settings  $\rightarrow$  Customers  $\rightarrow$  Create Customer
	- Select/Create a Contact
	- Select/Create a Billing Profile

## Creating a Subscriber

• Now we're there!

Subscriber user1@example.org SIP**XMPP** 

## Creating a Subscriber

- Use an existing one, or your own:
- Settings  $\rightarrow$  Customers  $\rightarrow$  Your Customer → Details → Create Subscriber
- or
- Settings  $\rightarrow$  Subscribers  $\rightarrow$  Create Subscriber

# Connecting your Subscribers

- SIP and XMPP work out of the box
- SIP/TLS needs to be enabled
	- vim /etc/ngcp-config/config.yml
	- kamailio → lb → tls → enable: 'yes'
	- ngcpcfg apply

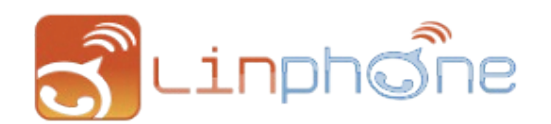

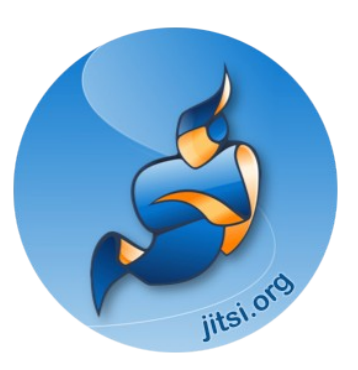

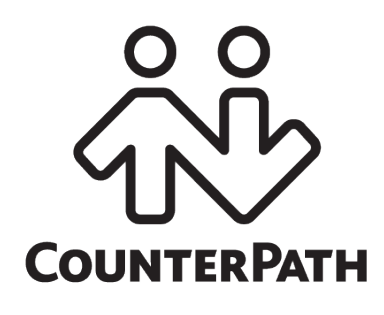

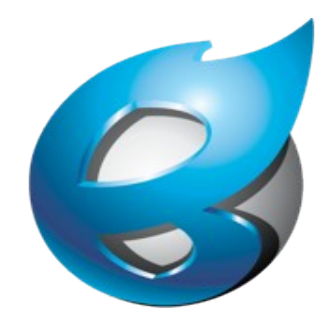

## What about WebRTC?

ws://your-ip:5060/ws, wss://your-ip:5061/ws, wss://your-ip:1443/wss/sip/

- Needs Preference Tweaking as of mr3.8.x
- WebRTC Subscribers  $\rightarrow$  Details  $\rightarrow$  Preferences

#### → NAT and Media Flow Control

- use rtpproxy: Always with rtpproxy as additional/only ICE candidate
- transport protocol: RTP/SAVPF (encrypted SRTP with RTCP feedback) (for Chrome Version 43.0.2357.65)
- $\bullet$  Domain  $\rightarrow$  Details  $\rightarrow$  Preferences
	- → NAT and Media Flow Control
	- transport protocol: RTP/AVP (Plain RTP)
- Depends on your Use Case (SIP  $\leftrightarrow$  WebRTC Bridging)

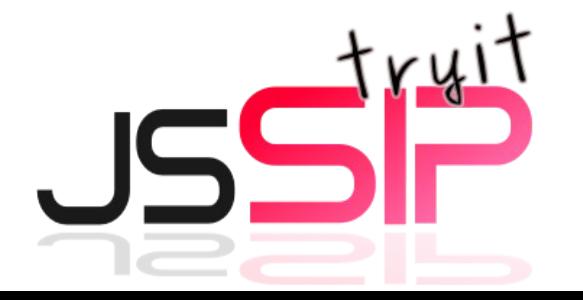

#### Rewrite Rules

• Your Dial-Plans in Perl Regex

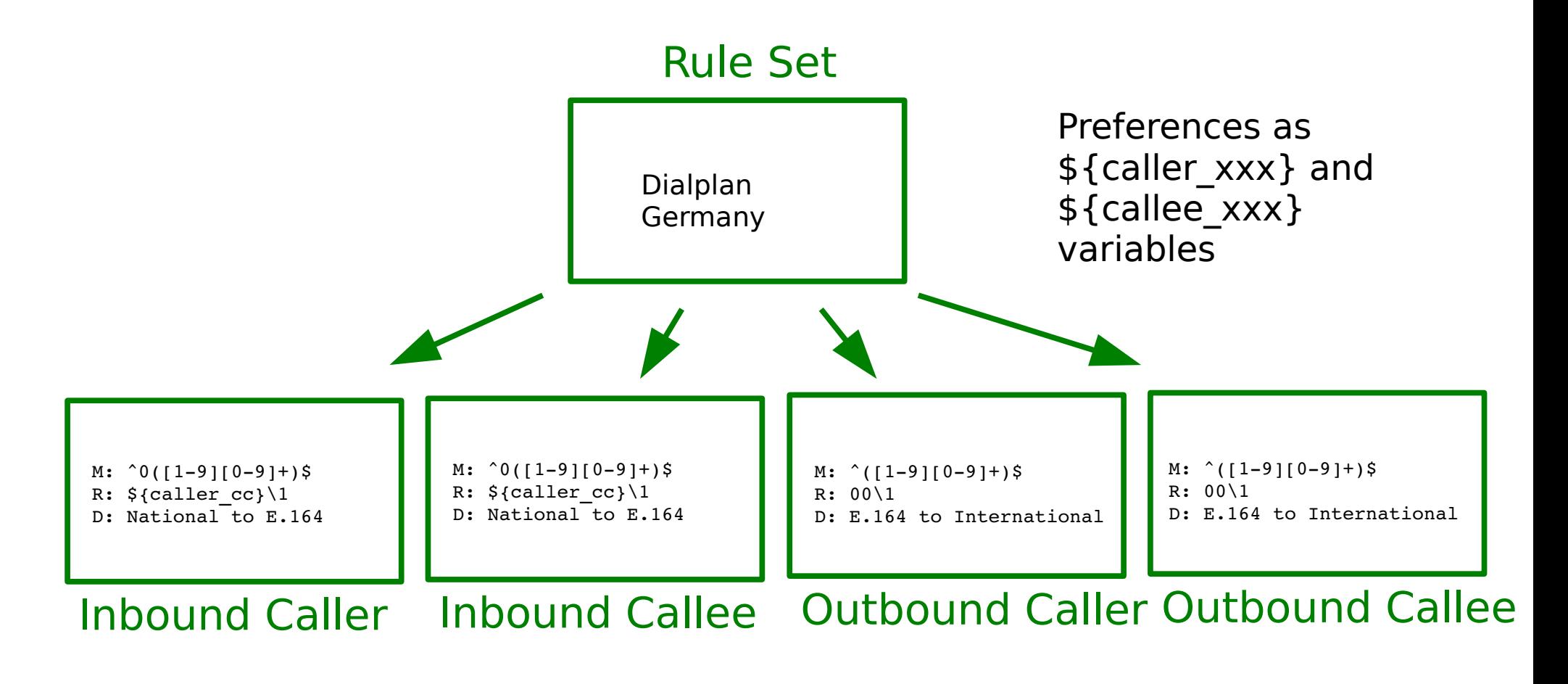

## Creating Rewrite Rules

- Settings  $\rightarrow$  Rewrite Rules
- Processing stops on first match (order matters)
- Assign to Subscribers, Domains and Peer – Preferences  $\rightarrow$  rewrite rule set

## Peerings

- Dynamic peering via ENUM
	- config.yml: kamailio → proxy → use\_enum
- Dynamic peering via Foreign Domains
	- Dom-Preference: allow out foreign domain
	- Dom-Preference: unauth inbound calls
- Static peering via Peering Groups
	- Everything not local goes to peers
	- Force inbound/outbound to peer via Preferences

## Static Peerings

• Settings  $\rightarrow$  Peerings  $\rightarrow$  Create Peering Group

#### Peering Group

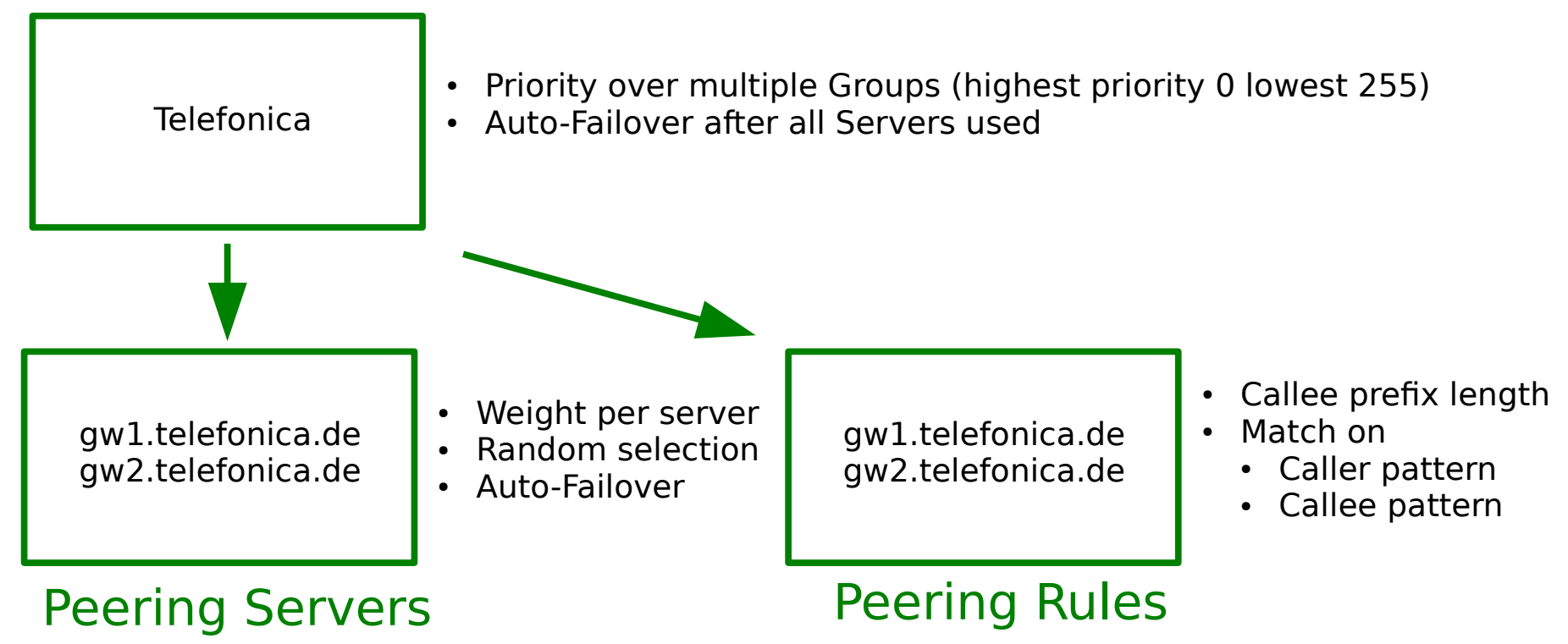

## Billing Profiles

• Settings  $\rightarrow$  Billing  $\rightarrow$  Create Billing Profile

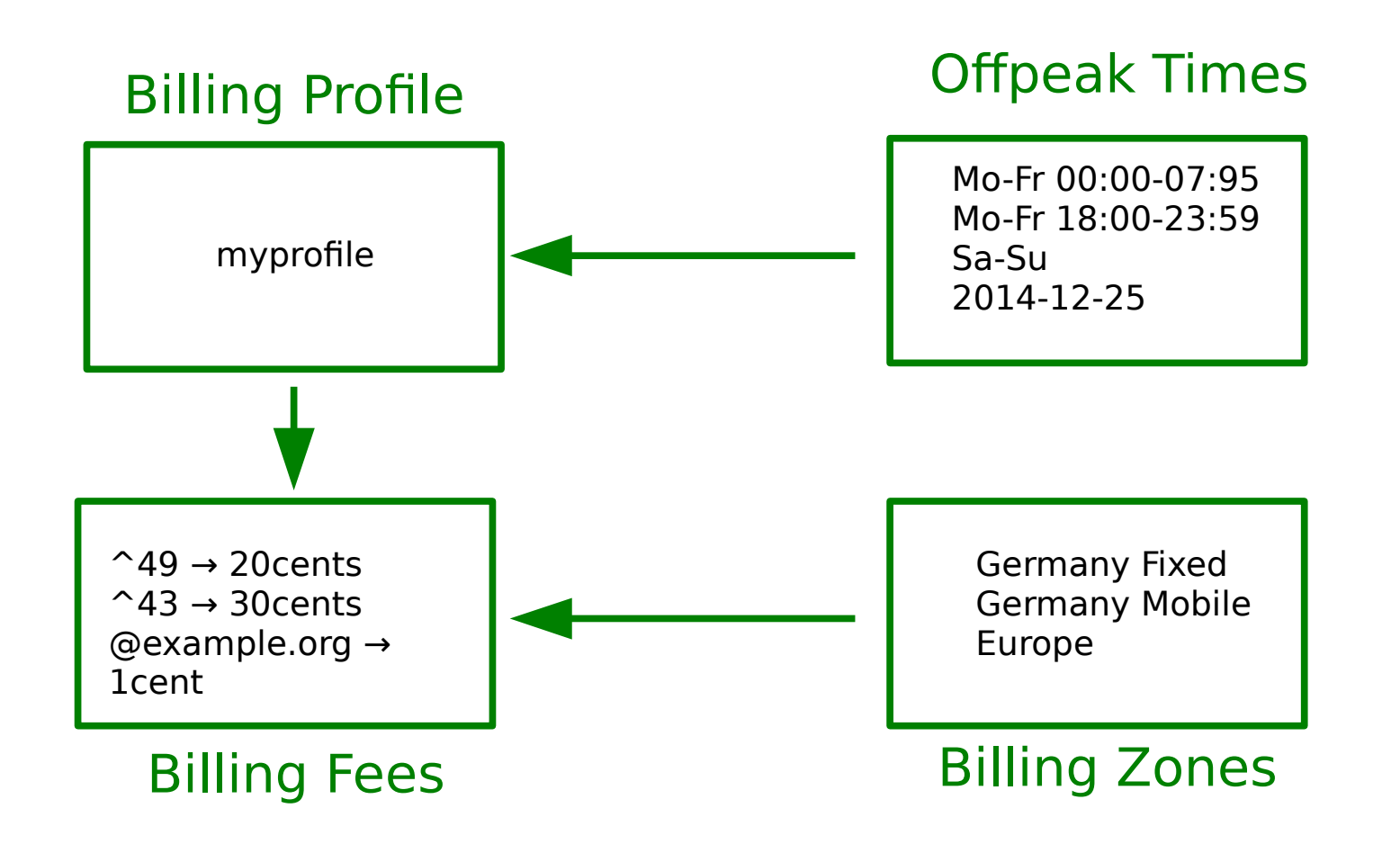

## That's it for the operational part

Easy, eh?

## sip:provider Architecture

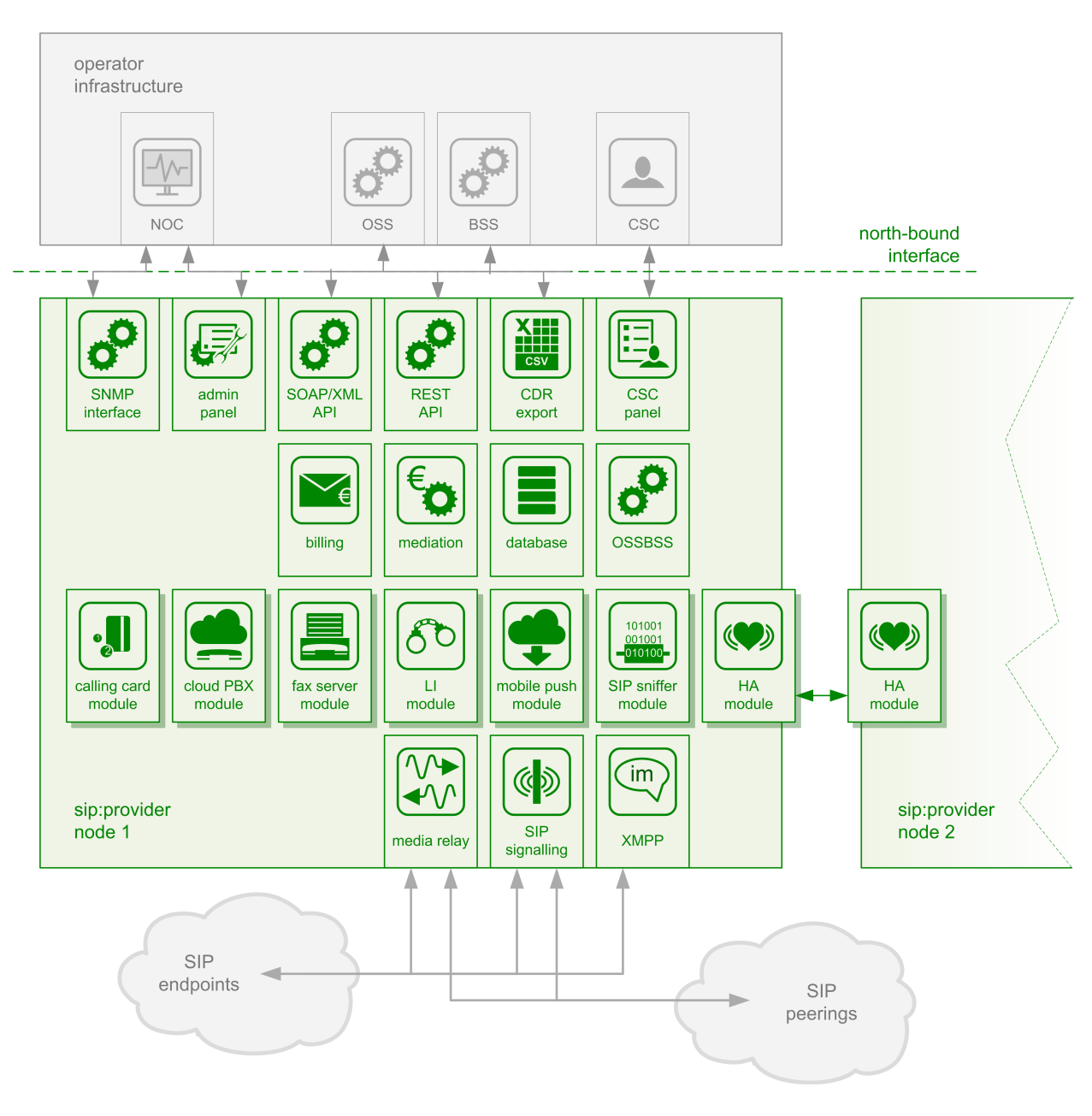

### SIP Components

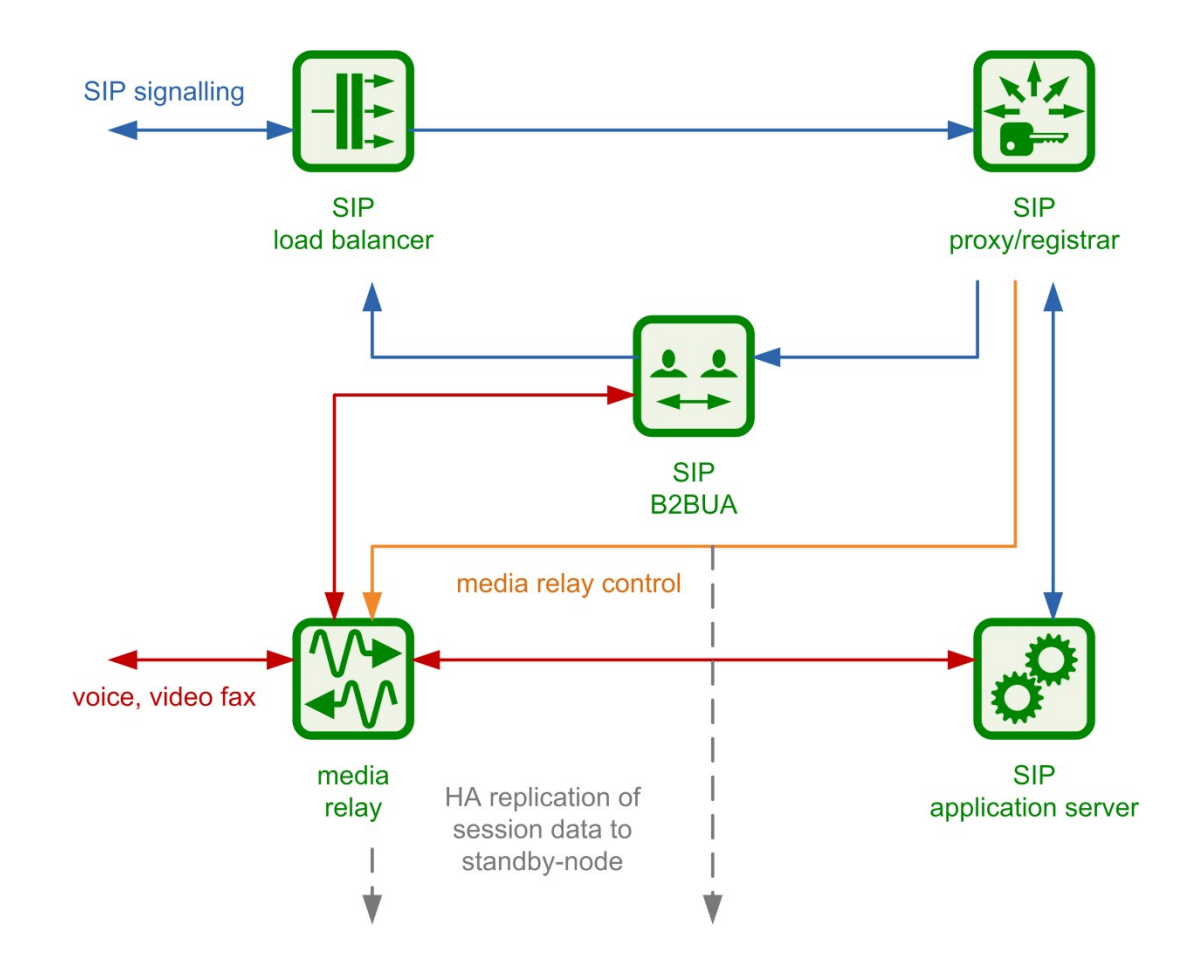

# Configuration Framework

- Templates!
- Controlled by:
	- /etc/ngcp-config/config.yml
	- /etc/ngcp-config/constants.yml
	- /etc/ngcp-config/network.yml
- Template sources:
	- /etc/ngcp-config/templates/...
- Backed by Git (but you don't use it directly)
	- ngcpcfg framework

# Changing Configs

#### • Use customtt-Files!

 $$ cp \setminus$ 

 $/etc/nqcp-config/templates/etc/kamailio/lb/kamailio.cfq.tt2 \ \ \ \ \$ 

/etc/ngcp-config/templates/etc/kamailio/lb/kamailio.cfg.customtt.tt2

#### • Apply changes

\$ ngcpcfg apply

- Commits your changes, generates configs and restarts affected services (neat, eh?)
- Automatically tracks everything you drop into /etc/ngcp-config/templates/

#### Your Use Cases?

- If we wanted to do \$this...
- then you have to do \$that

Your turn!

## More Questions?

@spce-user mailing list

• <http://lists.sipwise.com/listinfo/spce-user>

@spce documentation

• [https://www.sipwise.org/products/spce/documenta](https://www.sipwise.org/products/spce/documentation/) [tion/](https://www.sipwise.org/products/spce/documentation/)